## 一、毕业论文(设计)检测审核

1.请各位老师务必注意在检测开始前修改账户密码,以免账号被盗用。

### 2.论文审核界面为过程文档管理一审核毕业设计(论文)

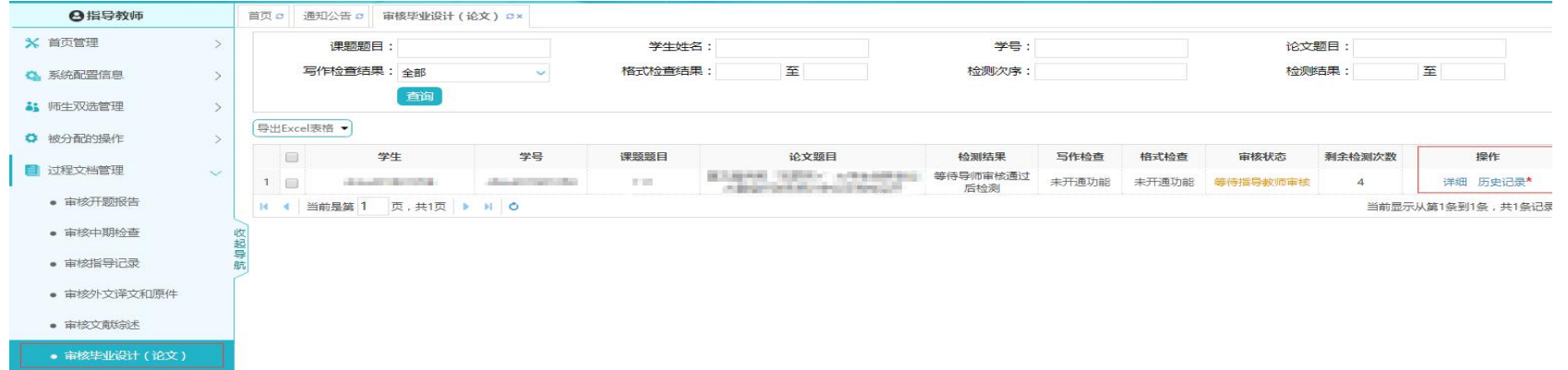

3.点击操作栏一详细按钮进入审核页面,点击下载原文可查看学生上传的论文(设计)

成果,根据文档情况确定审核意见。

若审核通过,确认可以检测:审核状态选择通过,审核意见填写允许检测后提交,文档 会提交至知网系统进行检测,给出检验结果;

若审核不通过,确认不能检测:请在审核状态栏选择不通过,在审核意见栏填写原因, 此时学生须进行修改再次提交。

检测结果以学院教务员统一公示为准。

4.点击历史记录,可查看该生历史文档提交与审核情况:

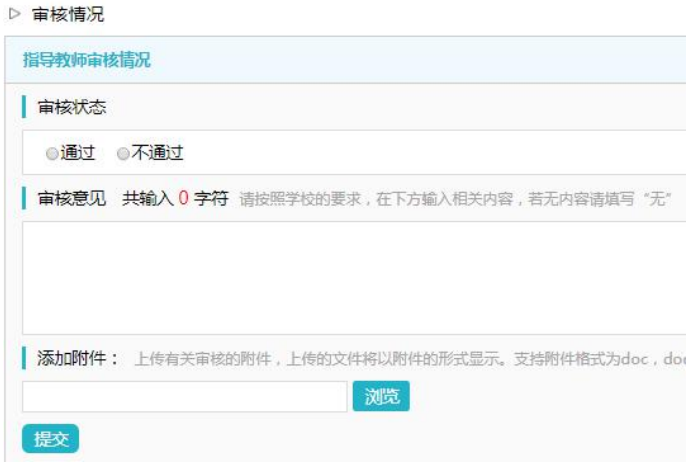

### 附件 **2.**指导教师操作手册**-**论文(设计)检测审核与评分录入

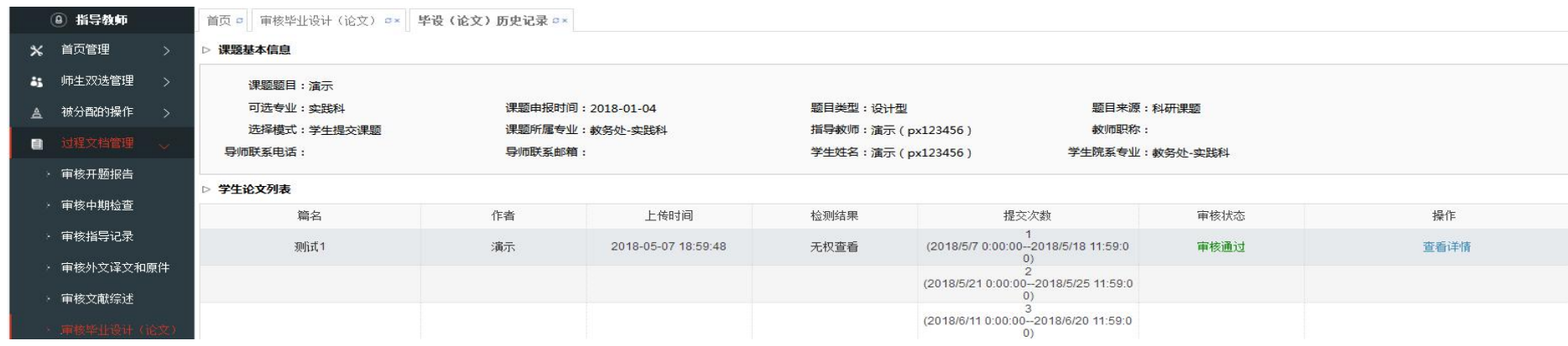

5.写作助手功能:

检测结果下方由中国知网提供长句检查、关键词推荐等内容,点击右侧倒三角查看详情。

▷ 写作助手

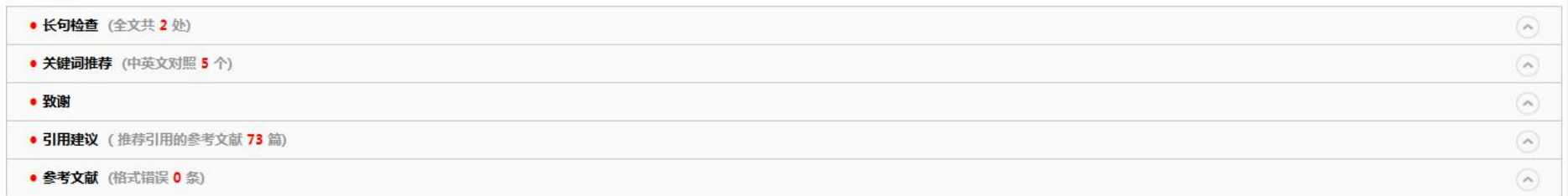

### 二、导师指导成绩录入

毕业论文(设计)进行网络化成绩管理,在毕业答辩前,各老师需要将学生的综合指导成绩(即开题报告、论文设计成果等最终综合成绩)录入到 管理系统。具体操作如下:

1.评审答辩与成绩管理栏,点击导师评阅学生。查看权重可以看到各成绩权重,该权重由学院根据学校文件、培养方案和教学大纲自行设定。

# 附件 **2.**指导教师操作手册**-**论文(设计)检测审核与评分录入

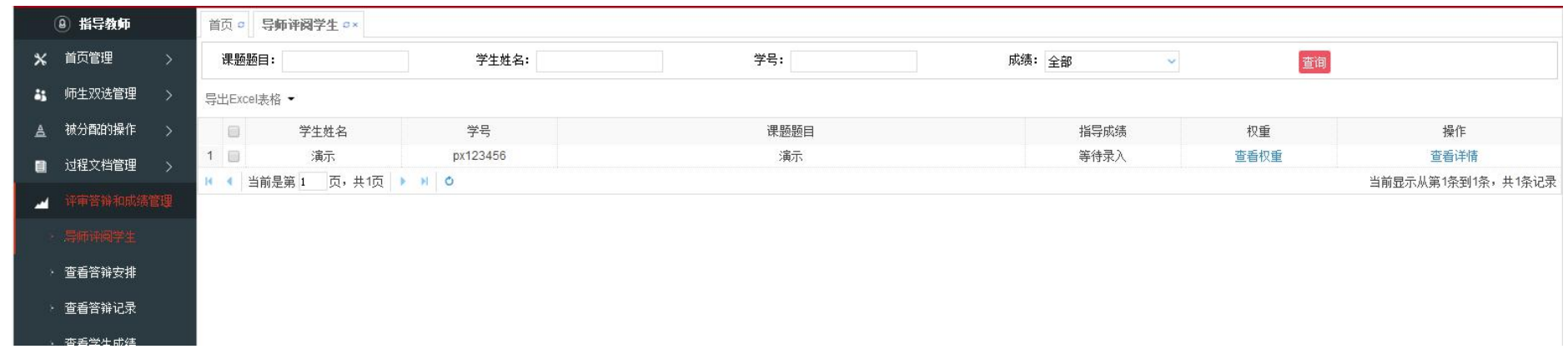

2.点击查看详情,可看到学生所有的过程文档,点击即可查看。 3.录入指导教师给出的综合指导成绩,可精确到小数点后一位,如 85.6。意见填写同意答辩**/**不同意答辩即可,具体以线下指导教师评语表 为准,请保持线上线下成绩一致。

石河子大学毕业设计(论文)管理系统 2019 届的使用工作至此结束。 衷心感谢各学院老师们的支持和理解,向您致敬,

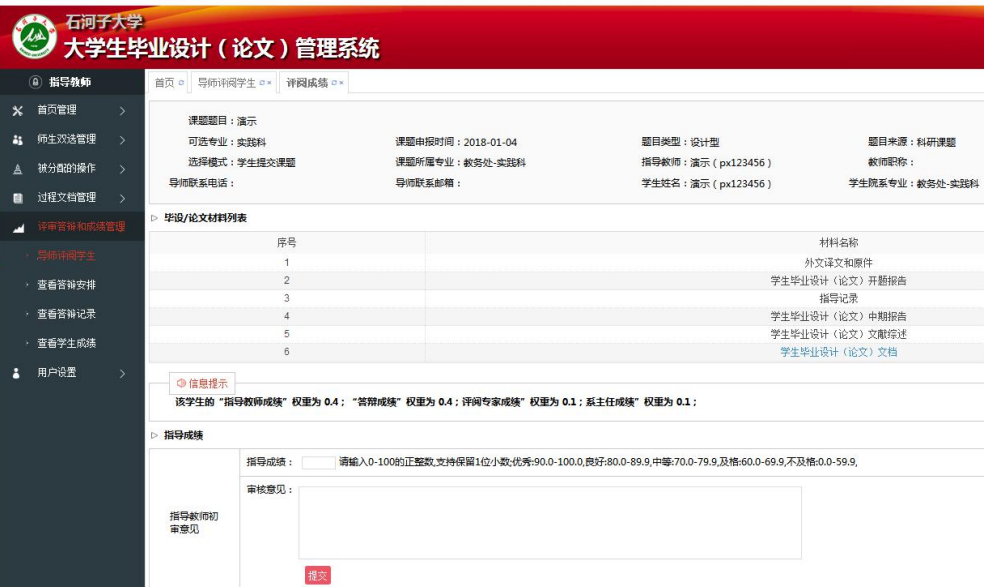